## **Inhaltsverzeichnis**

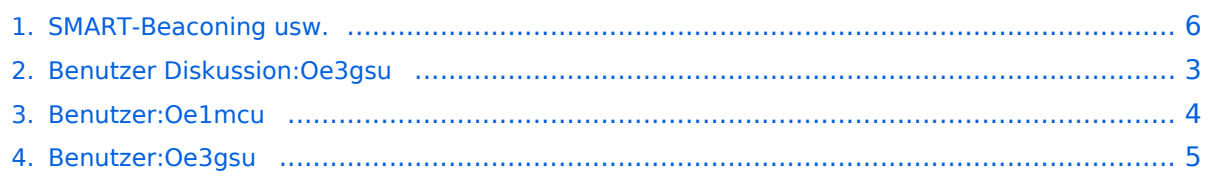

#### **SMART-Beaconing usw.**

Versionen filternAusklappenEinklappen Bis Datum:

[Markierungs-](https://wiki.oevsv.at/wiki/Spezial:Markierungen)Filter:

Versionen anzeigen

Zur Anzeige der Änderungen einfach die zu vergleichenden Versionen auswählen und die Schaltfläche "Gewählte Versionen vergleichen" klicken.

- (Aktuell) = Unterschied zur aktuellen Version, (Vorherige) = Unterschied zur vorherigen Version
- $\bullet$  Uhrzeit/Datum = Version zu dieser Zeit, Benutzername/IP-Adresse des Bearbeiters, K = Kleine Änderung

Gewählte

Aktuel[lVorherige22:27, 2. Okt. 2008](#page-5-0)

[Oe1mcu](#page-3-0) [Diskussion](https://wiki.oevsv.at/w/index.php?title=Benutzer_Diskussion:Oe1mcu&action=view) [Beiträge](https://wiki.oevsv.at/wiki/Spezial:Beitr%C3%A4ge/Oe1mcu) 2.540 Bytes +7 Bytes →SMART - BEACONING

AktuellVorherige22:27, 2. Okt. 2008

[Oe1mcu](#page-3-0) [Diskussion](https://wiki.oevsv.at/w/index.php?title=Benutzer_Diskussion:Oe1mcu&action=view) [Beiträge](https://wiki.oevsv.at/wiki/Spezial:Beitr%C3%A4ge/Oe1mcu) 2.533 Bytes +19 Bytes

AktuellVorherige10:28, 15. Jun. 2008

[Oe3gsu](#page-4-0) [Diskussion](#page-2-0) [Beiträge](https://wiki.oevsv.at/wiki/Spezial:Beitr%C3%A4ge/Oe3gsu) 2.514 Bytes +18 Bytes

AktuellVorherige10:11, 15. Jun. 2008

[Oe3gsu](#page-4-0) [Diskussion](#page-2-0) [Beiträge](https://wiki.oevsv.at/wiki/Spezial:Beitr%C3%A4ge/Oe3gsu) 2.496 Bytes -1 Byte

AktuellVorherige10:10, 15. Jun. 2008

[Oe3gsu](#page-4-0) [Diskussion](#page-2-0) [Beiträge](https://wiki.oevsv.at/wiki/Spezial:Beitr%C3%A4ge/Oe3gsu) 2.497 Bytes **+2.497 Bytes** Die Seite wurde neu angelegt: =SMART - BEACONING= Die von mir gerne verwendeten TNC sind OpenTracker1 plus. Hier gibt es die Möglichkeit, wie auch beim TinyTrack, ein "Smart Beaconig" einzuste... Gewählte

#### <span id="page-2-0"></span>**Benutzer Diskussion:Oe3gsu: Versionsgeschichte**

Versionen filternAusklappenEinklappen Bis Datum:

[Markierungs-](https://wiki.oevsv.at/wiki/Spezial:Markierungen)Filter:

Versionen anzeigen

Zur Anzeige der Änderungen einfach die zu vergleichenden Versionen auswählen und die Schaltfläche "Gewählte Versionen vergleichen" klicken.

- (Aktuell) = Unterschied zur aktuellen Version, (Vorherige) = Unterschied zur vorherigen Version
- $\bullet$  Uhrzeit/Datum = Version zu dieser Zeit, Benutzername/IP-Adresse des Bearbeiters, K = Kleine Änderung
- AktuellVorherige [17:18, 2. Jul. 2008](#page-2-0)

[Oe3gsu](#page-4-0) [Diskussion](#page-2-0) [Beiträge](https://wiki.oevsv.at/wiki/Spezial:Beitr%C3%A4ge/Oe3gsu) 159 Bytes +159 Bytes Die Seite wurde neu angelegt: == OE3GSUs Diskussionsseite == ===Hallo!=== Wenn Ihr mir was sagen wollt, könnt Ihr auch diese Seite hier nutzen, oder per mail an OE3GSU(at)OEVSV.AT ----

# **BlueSpice4**

## <span id="page-3-0"></span>**Benutzer:Oe1mcu: Versionsgeschichte**

Versionen filternAusklappenEinklappen Bis Datum:

[Markierungs-](https://wiki.oevsv.at/wiki/Spezial:Markierungen)Filter:

Versionen anzeigen

Zur Anzeige der Änderungen einfach die zu vergleichenden Versionen auswählen und die Schaltfläche "Gewählte Versionen vergleichen" klicken.

- (Aktuell) = Unterschied zur aktuellen Version, (Vorherige) = Unterschied zur vorherigen Version
- $\bullet$  Uhrzeit/Datum = Version zu dieser Zeit, Benutzername/IP-Adresse des Bearbeiters, K = Kleine Änderung
- AktuellVorherige [10:38, 11. Okt. 2008](#page-3-0)

[Oe1mcu](#page-3-0) [Diskussion](https://wiki.oevsv.at/w/index.php?title=Benutzer_Diskussion:Oe1mcu&action=view) [Beiträge](https://wiki.oevsv.at/wiki/Spezial:Beitr%C3%A4ge/Oe1mcu) 24 Bytes +24 Bytes Die Seite wurde neu angelegt: === Michael Kastelic  $==$ 

## <span id="page-4-0"></span>**Benutzer:Oe3gsu: Versionsgeschichte**

Zu dieser Seite ist keine Versionsgeschichte vorhanden.

#### <span id="page-5-0"></span>**SMART-Beaconing usw.: Versionsgeschichte**

Versionen filternAusklappenEinklappen Bis Datum:

[Markierungs-](https://wiki.oevsv.at/wiki/Spezial:Markierungen)Filter:

#### Versionen anzeigen

Zur Anzeige der Änderungen einfach die zu vergleichenden Versionen auswählen und die Schaltfläche "Gewählte Versionen vergleichen" klicken.

- (Aktuell) = Unterschied zur aktuellen Version, (Vorherige) = Unterschied zur vorherigen Version
- $\bullet$  Uhrzeit/Datum = Version zu dieser Zeit, Benutzername/IP-Adresse des Bearbeiters, K = Kleine Änderung

#### Gewählte

Aktuel[lVorherige22:27, 2. Okt. 2008](#page-5-0)

[Oe1mcu](#page-3-0) [Diskussion](https://wiki.oevsv.at/w/index.php?title=Benutzer_Diskussion:Oe1mcu&action=view) [Beiträge](https://wiki.oevsv.at/wiki/Spezial:Beitr%C3%A4ge/Oe1mcu) 2.540 Bytes +7 Bytes →SMART - BEACONING

AktuellVorherige22:27, 2. Okt. 2008

[Oe1mcu](#page-3-0) [Diskussion](https://wiki.oevsv.at/w/index.php?title=Benutzer_Diskussion:Oe1mcu&action=view) [Beiträge](https://wiki.oevsv.at/wiki/Spezial:Beitr%C3%A4ge/Oe1mcu) 2.533 Bytes +19 Bytes

AktuellVorherige10:28, 15. Jun. 2008

[Oe3gsu](#page-4-0) [Diskussion](#page-2-0) [Beiträge](https://wiki.oevsv.at/wiki/Spezial:Beitr%C3%A4ge/Oe3gsu) 2.514 Bytes +18 Bytes

AktuellVorherige10:11, 15. Jun. 2008

[Oe3gsu](#page-4-0) [Diskussion](#page-2-0) [Beiträge](https://wiki.oevsv.at/wiki/Spezial:Beitr%C3%A4ge/Oe3gsu) 2.496 Bytes -1 Byte

AktuellVorherige10:10, 15. Jun. 2008

[Oe3gsu](#page-4-0) [Diskussion](#page-2-0) [Beiträge](https://wiki.oevsv.at/wiki/Spezial:Beitr%C3%A4ge/Oe3gsu) 2.497 Bytes **+2.497 Bytes** Die Seite wurde neu angelegt: =SMART - BEACONING= Die von mir gerne verwendeten TNC sind OpenTracker1 plus. Hier gibt es die Möglichkeit, wie auch beim TinyTrack, ein "Smart Beaconig" einzuste... Gewählte